## HOW TO SET UP FACEBOOK FUNDRAISING FOR THE

Please follow these directions to ensure it is set up correctly so the money goes to the LG Tri and Vail Valley Charitable Fund

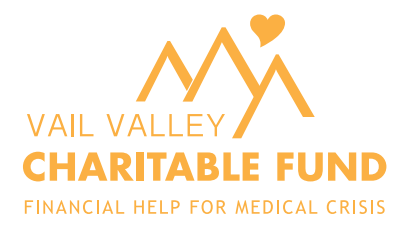

## SETTING UP FACEBOOK FUNDRAISING

Please follow these instructions to ensure your Facebook Fundraiser is set up correctly so the money raised goes to the LG Tri and Vail Valley Charitable Fund. Depending on your version of Facebook, these instructions may vary slightly.

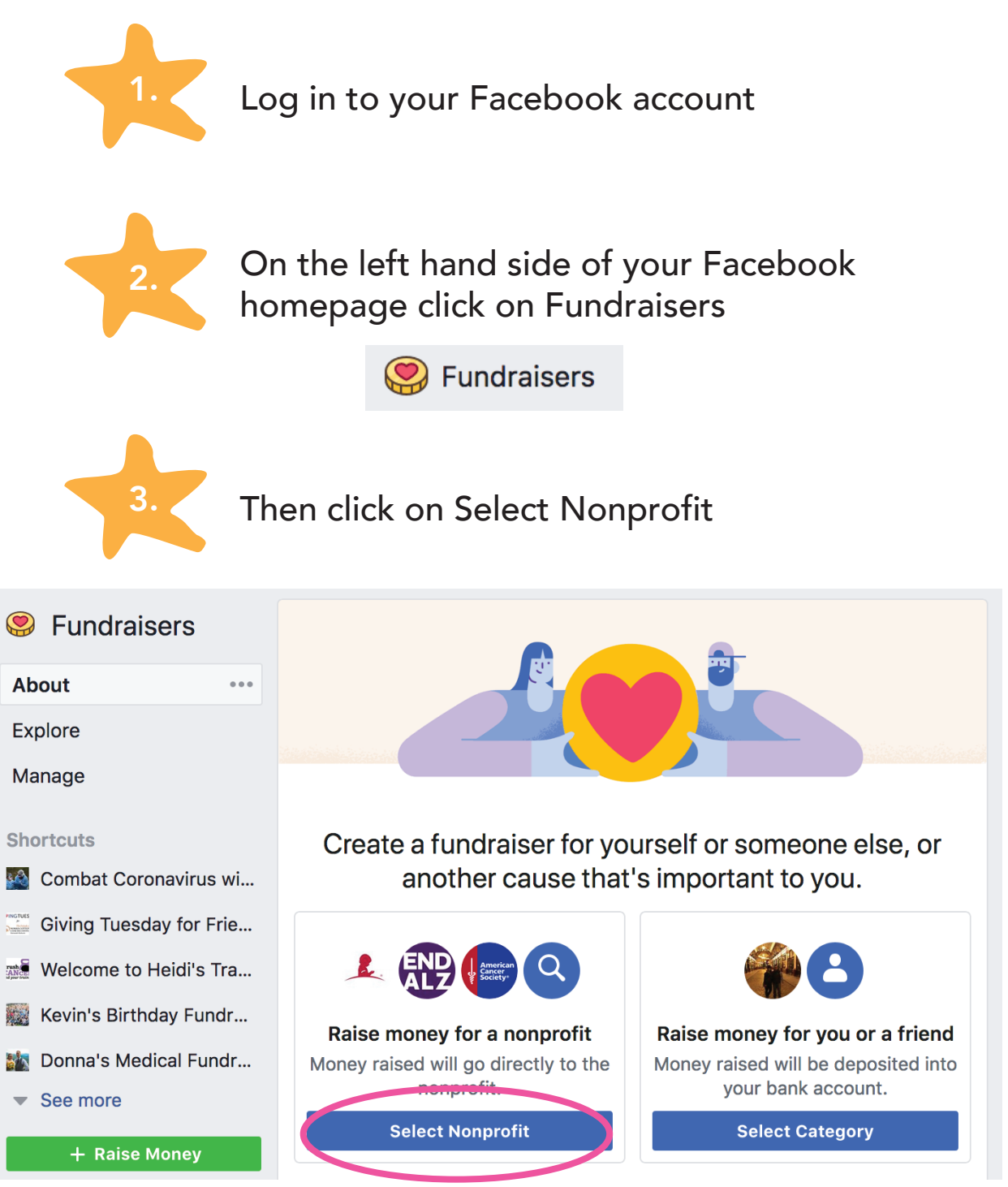

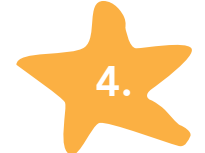

Type in Vail Valley Charitable Fund and select the correct one (location: Edwards, CO).

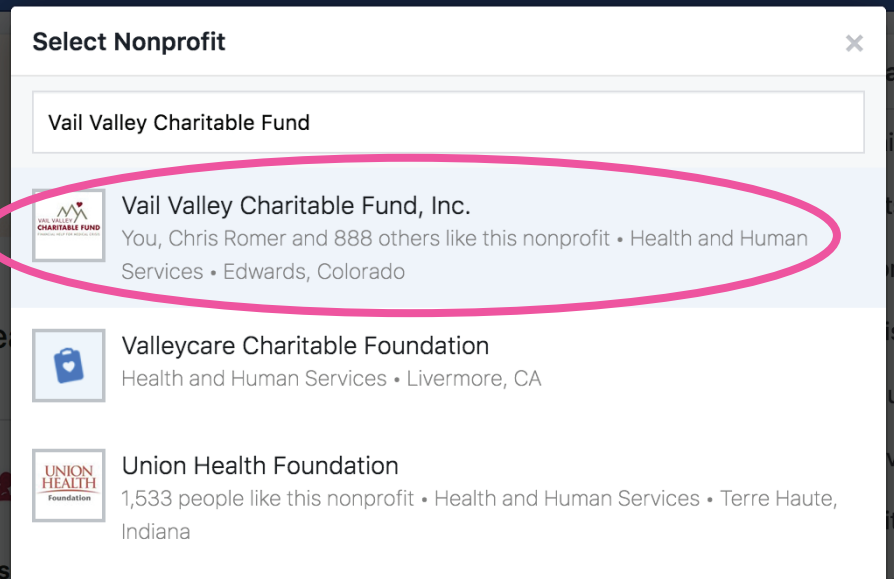

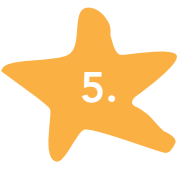

Fill in the basics. How much you want to raise (you can always increase this later) and the event date (July 11, 2020). Then click Next.

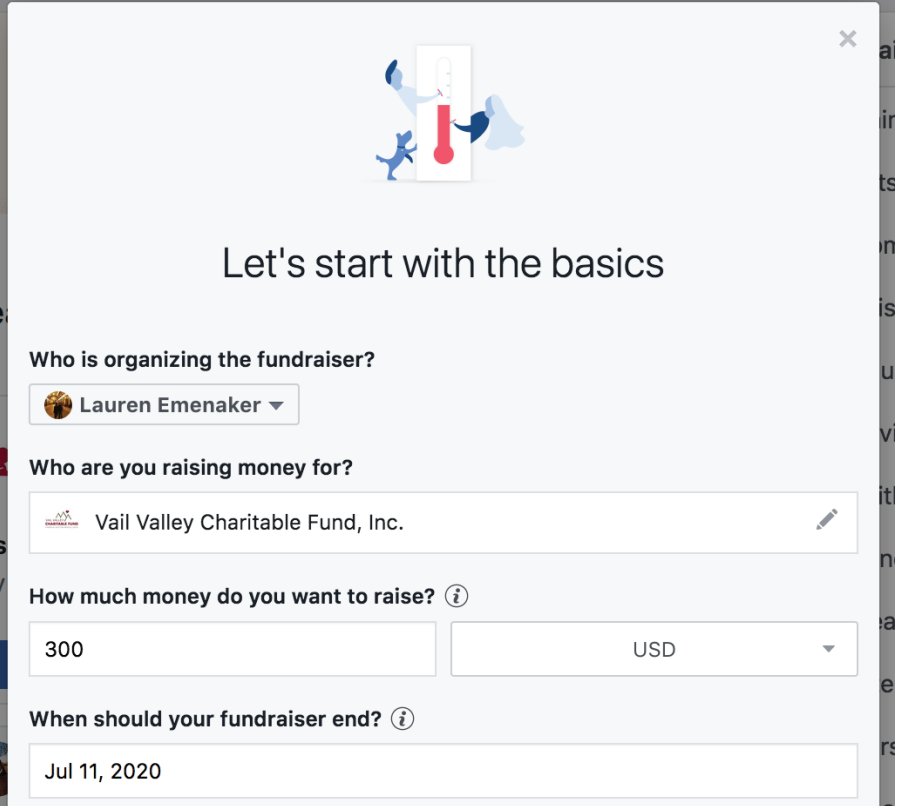

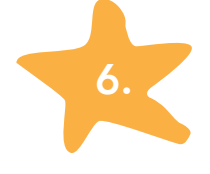

7.

Enter your fundraiser title: (Your Name)'s Fundraiser for the LG Tri and share why you are raising money. Then click Next.

Here is some LG Tri text you can use, or you can write up your own paragraph:

I'm raising money for Vail Valley Charitable Fund through the LG Tri event. On July 11th, I will be swimming, biking and running to raise money for locals facing financial hardship from medical crisis. Your contribution will make an impact, whether you donate \$5 or \$500. Every little bit helps. Thank you for your support!

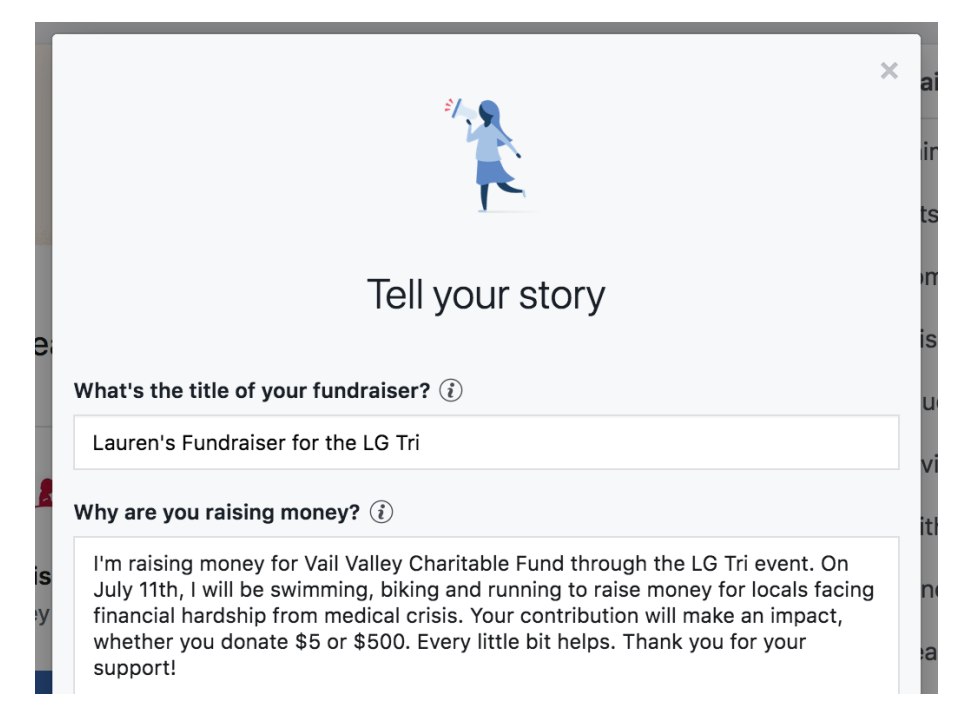

Pick a cover photo for your Facebook Fundraiser. You can use the standard photo, or upload one of your own. Then click Create.

Want a different image? Download our cover image here: www.vvcf.org/wp-content/uploads/2020/04/LG-Tri-Facebook-Fundraising-Cover-Photo-2020.png